## **2. Dostupnost**

Dostupnost znamená nastavení termínů zahájení a ukončení odevzdávání úkolů pro žáky. Pokud chcete provést toto nastavení, zaškrtněte *Povolit* u zahájení i ukončení činnosti (úkol, test atd.). Pak nastavte den a hodinu zahájení a den a hodinu ukončení. V praxi to pak znamená, že nastaveným dnem a hodinou mohou žáci zahájit odevzdávání úkolů. A po nastaveném termínu ukončení už úkoly nebo test neodevzdají, protože to systém neumožní. Učitel ale může termín prodloužit a odevzdávání je znovu povoleno.

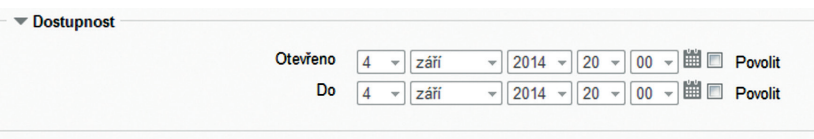

#### **Obrázek 14 Nastavení termínů**

Poznámka: Toto a další nastavení se musí nejprve rozbalit pomocí ikonky šipky (sbalit či rozbalit).

# **3. Typy úkolů**

Výchozí je odevzdání jednoho souboru. Je však možné vyžadovat zadání i (nebo pouze) online textu, který žák vypisuje přímo do textové položky (textbox) na stránce. Uživatel také může zvolit, kolik souborů má být nahráno a jak velké soubory mohou být.

Typy úkolů | Online text (?) | Soubor odevzdaných úkolů (?) | Komentář studenta (?) Maximální počet $1$   $\rightarrow$ nahraných souborů (?) Maximální velikost Stejný limit jako pro: Činnost (1MB) v odevzdaného úkolu (?)

#### **Obrázek 15 Nastavení typu úkolu**

## **4. Typy hodnocení**

Nastavení metody, jak bude úkol hodnocen. Výchozí je forma komentáře od učitele.

```
Typy hodnocení Ø Komentář učitele (?) D Klasifikační arch (?) D Soubory se zpětnou vazbou (?)
```
#### **Obrázek 16 Nastavení typu hodnocení**

## **5. Nastavení odevzdání úkolu**

Uživatel může povolit držení návrhu řešení úkolu žákem. Žák poté musí tlačítkem potvrdit, že je úkol již finální.